Settlements

Oracle Banking Corporate Lending Release 14.6.0.0.0

Part Number F56379-01

May 2022

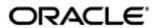

Settlements
May 2022
Oracle Financial Services Software Limited

Oracle Park

Off Western Express Highway Goregaon (East) Mumbai, Maharashtra 400 063 India Worldwide Inquiries: Phone: +91 22 6718 3000 Fax:+91 22 6718 3001

www.oracle.com/financialservices/

Copyright © 2007, 2022, Oracle and/or its affiliates. All rights reserved.

Oracle and Java are registered trademarks of Oracle and/or its affiliates. Other names may be trademarks of their respective owners.

U.S. GOVERNMENT END USERS: Oracle programs, including any operating system, integrated software, any programs installed on the hardware, and/or documentation, delivered to U.S. Government end users are "commercial computer software" pursuant to the applicable Federal Acquisition Regulation and agency-specific supplemental regulations. As such, use, duplication, disclosure, modification, and adaptation of the programs, including any operating system, integrated software, any programs installed on the hardware, and/or documentation, shall be subject to license terms and license restrictions applicable to the programs. No other rights are granted to the U.S. Government.

This software or hardware is developed for general use in a variety of information management applications. It is not developed or intended for use in any inherently dangerous applications, including applications that may create a risk of personal injury. If you use this software or hardware in dangerous applications, then you shall be responsible to take all appropriate failsafe, backup, redundancy, and other measures to ensure its safe use. Oracle Corporation and its affiliates disclaim any liability for any damages caused by use of this software or hardware in dangerous applications.

This software and related documentation are provided under a license agreement containing restrictions on use and disclosure and are protected by intellectual property laws. Except as expressly permitted in your license agreement or allowed by law, you may not use, copy, reproduce, translate, broadcast, modify, license, transmit, distribute, exhibit, perform, publish or display any part, in any form, or by any means. Reverse engineering, disassembly, or decompilation of this software, unless required by law for interoperability, is prohibited.

The information contained herein is subject to change without notice and is not warranted to be error-free. If you find any errors, please report them to us in writing.

This software or hardware and documentation may provide access to or information on content, products and services from third parties. Oracle Corporation and its affiliates are not responsible for and expressly disclaim all warranties of any kind with respect to third-party content, products, and services. Oracle Corporation and its affiliates will not be responsible for any loss, costs, or damages incurred due to your access to or use of third-party content, products, or services.

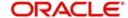

# **Contents**

| 1. | Abo | out this              | s Manual                                              | 1-1  |  |  |  |
|----|-----|-----------------------|-------------------------------------------------------|------|--|--|--|
|    | 1.1 | Introdu               | uction                                                | 1-1  |  |  |  |
|    | 1.2 | Audier                | nce                                                   | 1-1  |  |  |  |
|    | 1.3 | Docun                 | nentation Accessibility                               | 1-1  |  |  |  |
|    | 1.4 | Organ                 | ization                                               | 1-1  |  |  |  |
|    | 1.5 | 1-2                   |                                                       |      |  |  |  |
|    | 1.6 | 1.6 Related Documents |                                                       |      |  |  |  |
| 2. | Set | Settlements Service   |                                                       |      |  |  |  |
|    | 2.1 | Introdu               | uction                                                | 2-1  |  |  |  |
|    | 2.2 | Captu                 | ring Settlement Preferences for a Customer            | 2-1  |  |  |  |
|    |     | 2.2.1                 | Capturing account details                             | 2-2  |  |  |  |
|    |     | 2.2.2                 | Capturing Message Details                             | 2-4  |  |  |  |
|    |     | 2.2.3                 | Capturing details of parties involved in Payments     | 2-4  |  |  |  |
|    |     | 2.2.4                 | Capturing details of parties involved in Receipts     | 2-7  |  |  |  |
|    |     | 2.2.5                 | Capturing details of parties involved in Direct Debit | 2-8  |  |  |  |
|    | 2.3 | Settler               | 2-10                                                  |      |  |  |  |
|    | 2.4 | Proces                | 2-11                                                  |      |  |  |  |
|    |     | 2.4.1                 | Capturing Account Details                             | 2-12 |  |  |  |
|    |     | 2.4.2                 | Capturing Message Details for a contract              | 2-15 |  |  |  |
|    |     | 2.4.3                 | Capturing Party Details                               | 2-17 |  |  |  |
|    |     | 2.4.4                 | Capturing Receive Notice Details                      | 2-20 |  |  |  |
|    |     | 2.4.5                 | Capturing Direct Debit Details                        | 2-21 |  |  |  |
|    | 2.5 | Enrich                | 2-22                                                  |      |  |  |  |
|    | 2.6 | SWIF                  | 2-23                                                  |      |  |  |  |
|    |     | 2.6.1                 | Payment Order — MT 202                                | 2-24 |  |  |  |
|    |     | 2.6.2                 | Message Handoff                                       | 2-24 |  |  |  |
| 3. | Fun | ction I               | ID Glossary                                           | 3-1  |  |  |  |

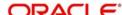

# 1. About this Manual

# 1.1 Introduction

This manual is designed to help you get acquainted with the manner in which contracts in a product are settled in Oracle Lending.

It takes you through the various steps involved in processing a Settlement.

Besides this User Manual, you can find answers to specific features and procedures in the Online Help, which can be invoked, by choosing 'Help Contents' from the *Help* Menu of the software. You can further obtain information specific to a particular field by placing the cursor on the relevant field and pressing <F1> on the keyboard.

# 1.2 Audience

This manual is intended for the following User/User Roles:

| Role                                    | Function                                       |
|-----------------------------------------|------------------------------------------------|
| Back office clerk                       | Input functions for contracts                  |
| Back office managers/officers           | Authorization functions                        |
| Product Managers                        | Product definition and authorization           |
| End of day operators                    | Processing during end of day/ beginning of day |
| Financial Controller / Product Managers | Generation of reports                          |

# 1.3 <u>Documentation Accessibility</u>

For information about Oracle's commitment to accessibility, visit the Oracle Accessibility Program website at http://www.oracle.com/pls/topic/lookup?ctx=acc&id=docacc.

# 1.4 Organization

This manual is organized into the following chapters:

| Chapter 1 | About this Manual gives information on the intended audience. It also lists the various chapters covered in this User Manual.                                         |
|-----------|----------------------------------------------------------------------------------------------------|
| Chapter 2 | Settlements Service details the procedure to set up Settlement details and the processing of Settlements. It also lists the SWIFT messages handled by Oracle Lending. |
| Chapter 3 | Function ID Glossary has alphabetical listing of Function/Screen ID's used in the module with page references for quick navigation.                                   |

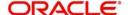

# 1.5 Glossary of Icons

This User Manual may refer to all or some of the following icons.

| Icons | Function    |  |  |
|-------|-------------|--|--|
| ×     | Exit        |  |  |
| +     | Add row     |  |  |
| -     | Delete row  |  |  |
| ٥     | Option List |  |  |

# 1.6 Related Documents

For further information on procedures discussed in the manual, refer to the following Oracle Lending manuals:

- Common Procedures User Manual
- Products User Manual
- Bilateral Loans User Manual

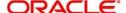

# 2. Settlements Service

# 2.1 Introduction

The Settlements sub-system is part of the core of Oracle Lending. This system is a central money settlement service that *interfaces* with the other modules of Oracle Lending.

In Oracle Lending, the Settlements and Messaging systems are closely associated. The Settlements system provides for a common set up of money settlement accounts and routes. The Messaging system, handles the generation of settlement messages.

This chapter contains the following sections:

- Section 2.1, "Introduction"
- Section 2.2, "Capturing Settlement Preferences for a Customer"
- Section 2.3, "Settlement Instructions Sequence"
- Section 2.4, "Processing Settlements"
- Section 2.5, "Enrichment of Settlement Parties"
- Section 2.6, "SWIFT messages handled by Oracle Lending"

# 2.2 <u>Capturing Settlement Preferences for a Customer</u>

You can maintain the settlement *preferences* of a customer or a bank in the 'Settlement Instructions Maintenance' screen invoked from the Application Browser.

You can invoke this screen by typing 'LBDINSTR' in the field at the top right corner of the Application tool bar and clicking on the adjoining arrow button.

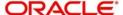

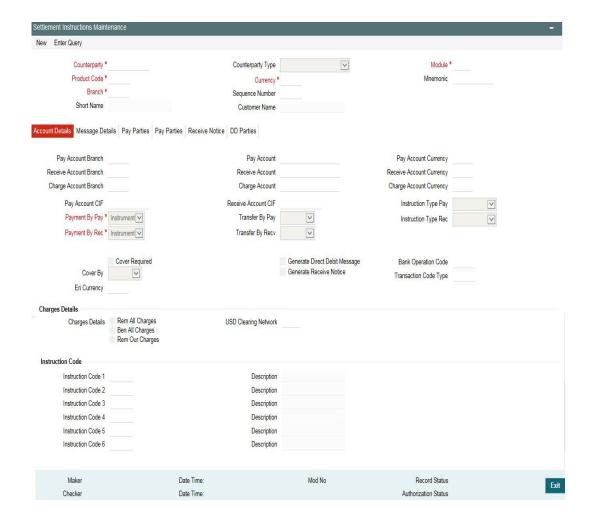

This section contains the following topics:

- Section 2.2.1, "Capturing account details"
- Section 2.2.2, "Capturing Message Details"
- Section 2.2.3, "Capturing details of parties involved in Payments"
- Section 2.2.4, "Capturing details of parties involved in Receipts"
- Section 2.2.5, "Capturing details of parties involved in Direct Debit"

# 2.2.1 Capturing account details

Indicating preferences for an entity means defining the settlement accounts and a detailed settlement route comprising the correspondent accounts and the intermediaries through which the settlement messages are to be generated. The party information you can capture adheres to SWIFT standards. You can maintain the following basic settlement preferences for an entity (counterparty), module, currency, mnemonic, branch, product, and settlement sequence number combination.

- The Pay (out) Account, Branch, and Currency
- The Receive Account (for incoming payments), Branch, and Currency
- If a Cover is required to be sent for SWIFT messages
- If the charge (for the message) is to be borne by the bank or the beneficiary
- The charge account is used as the default account for all charges during contract input
- If a receive notice (MT 210) has to be generated for money settlements made in a specific currency

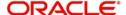

While indicating the *product code* you can choose a specific product code or choose 'All' from the option list. However, if you have chosen 'All' in the Module field, this field is defaulted to ALL. You are not allowed to change this.

You can specify a unique SSI Mnemonic (Standard Settlement Instruction Mnemonic) for the combination of Counterparty, Counterparty Type, Module, Currency, and Branch combination.

You can define a new sequence number for the settlement instruction you are maintaining. Consequently, you can access this sequence number at the contract level. You can maintain various settlement instructions for each transaction comprising of the same counterparty.

By default, the sequence number generated by the system is zero.

If you choose to generate receive notices for settlements made in all currencies, involving all counterparties, and transactions in all modules of Oracle Lending, an MT 210 is automatically generated for any money settlement made by your branch.

If you choose to generate direct debit messages for settlements, the system generates a customer direct debit message or bank direct debit messages depending on the customer type of the counterparty.

#### Note

If you are defining settlement instructions for a customer related to the FT module you have to indicate the charge account, which is used as the default account for deducting all charges involved in processing the FT.

While processing an FT for the customer the appropriate charge account is picked up depending on the customer, currency and branch processing the FT.

In addition, you can maintain the details of the various intermediaries involved in payments and receipts. The preferences maintained for an entity determine the manner in which money settlements are made on behalf of the entity.

Subsequently, you need to maintain the transfer type for the settlement instruction specifying whether the transfer is a customer type or bank type. In addition, the Instruction type for both Pay leg and Receive leg has to be maintained for the payment. The available options are Manual, Awaited, Nostro, and Vostro. In addition, as part of settlement instruction you need to maintain the USD clearing network details whether the USD clearing Network is Fedwire, CHIPS Universal or CHIPS participant.

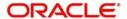

# 2.2.2 Capturing Message Details

Click 'Message Details' from the "Settlement Instructions Maintenance' to capture message details.

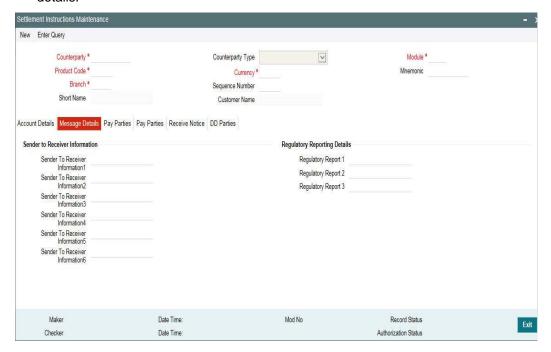

#### **Sender to Receiver Information**

The sender to receiver information maintained in the settlement instructions can be defaulted in the field 72 in the confirmation messages. Selecting this check box defaults the information in field 72. Leave the box deselected to indicate otherwise.

## **Regulatory Reporting Details**

This field corresponds to field 77B of a SWIFT message. For the receiver or sender, you need to maintain the code (s) for the statuary or regulatory information, which is mandatory as per the rules of the specified country.

# 2.2.3 Capturing details of parties involved in Payments

Before funds actually reach the Ultimate Beneficiary of a payment, it may have to pass through several other banks or parties. You can capture details of the parties involved in a payment in the 'Pay Parties' sections of the "Settlement Instructions Maintenance' screen.

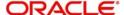

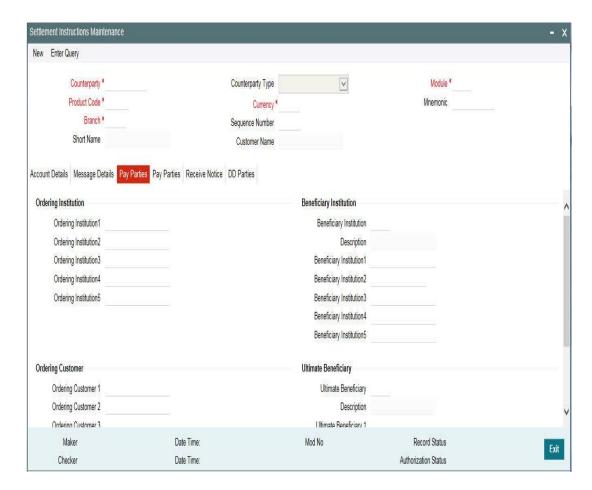

This screen contains fields that mark possible routes of a payment.

## **Ordering Institution for Payment Message**

The 'Ordering Institution' in a payment refers to the financial institution of the customer. This field corresponds to field 52a of a SWIFT message.

# **Ordering Customer for Payment Message**

The 'Ordering Customer' in a payment refers to the customer ordering the transaction. This field corresponds to field 50a of a SWIFT message.

# **Ultimate Beneficiary**

The 'Ultimate Beneficiary' in a payment refers to the party designated by the ordering party as the ultimate recipient of the funds.

If the 'Chinese Characters in Payment' box is selected in the 'Loans and Commitments-Branch Parameters' screen, then only you can enter the Chinese characters in this field for foreign currency and local currency settlement instructions / accounts and there are not any validations in the system. You need to operationally control it.

You are allowed to enter the information in Chinese or English or a combination of both in this field. If it is a combination, then the system considers it as Chinese and allow up to 35 characters.

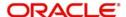

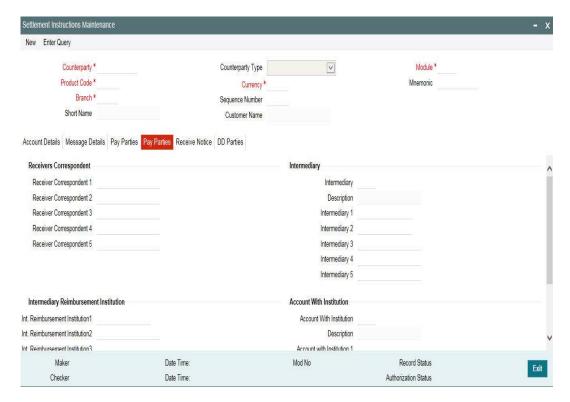

## Receiver's Correspondent

The 'Receiver's Correspondent' is the branch of the Receiver, or another financial institution, at which the funds are made available to the Receiver. The information you specify here corresponds to Field 54a of a Swift message. You can enter one of the following:

- ISO Bank Identifier Code of the bank
- Branch of the Receiver's Correspondent
- Name and address of the Receiver's Correspondent

## **Intermediary Reimbursement Institution**

An 'Intermediary Reimbursement Institution' is the financial institution between the Sender's Correspondent and the Receiver's Correspondent, through which the reimbursement of the transfer takes place.

#### Intermediary

The 'Intermediary' in a payment refers to the financial institution, between the 'Receiver' and the 'Account with Institution', through which the transfer must pass.

The Intermediary may be a branch or affiliate of the Receiver or the account with Institution, or an entirely different financial institution. This field corresponds to field 56a of a SWIFT message.

You can either enter any of the following:

- ISO Bank Identifier Code of the bank
- The Name and address of the Bank

# **Account with Institution**

An 'Account with Institution' refers to the financial institution, at which the ordering party requests the Beneficiary to be paid. The Account with Institution may be a branch or affiliate

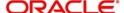

of the Receiver, or of the Intermediary, or of the Beneficiary Institution, or an entirely different financial institution.

This field corresponds to Field 57a of a SWIFT message. You can enter one of the following:

- ISO Bank Identifier Code of the bank
- Branch of the Receiver's Correspondent
- Name and address of the Receiver's Correspondent
- Other identification codes (for example, account number)

If the 'Chinese Characters in Payment' box is checked in the 'Loans and Commitments-Branch Parameters' screen, then only you can enter the Chinese characters in this field for foreign currency and local currency settlement instructions / accounts and there are not any validations in the system. You need to operationally control it.

You are allowed to enter the information in Chinese or English or a combination of both in this field. If it is a combination, then the system considers it as Chinese and allow up to 35 characters.

#### Receiver

You can specify the final Receiver as apart from the Account with Institution if the Ultimate Beneficiary desires that the payment message should be sent there. If this is not maintained, the Account with Institution becomes the default Receiver.

#### **Receiver Account**

The 'Receiver Account' is the account number of the beneficiary. This field corresponds to field 58a of a MT202 cover message.

#### **Receiver of Cover**

You can specify the details of the Receiver of the cover message, which can be any one of the following:

- ISO Bank Identifier Code of the bank
- Branch of the Receiver
- Name and address of the Receiver
- Other identification codes (for example, account number)

#### Note

For more information about specific parties, refer to the SWIFT manuals.

#### Settlement through an instrument or message

When the actual settlement *event* for a contract (involving the entity) takes place, the payment and receive message details are updated in a message hand-off table. The Messaging system picks up the details from this table, and based on the formats set up, generates the messages.

# 2.2.4 Capturing details of parties involved in Receipts

Depending on the route funds take when you *receive* (incoming) payments, you can maintain Intermediary and Beneficiary Institutions in the 'Receive Notices' section of the 'Settlements Instructions Maintenance' screen.

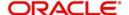

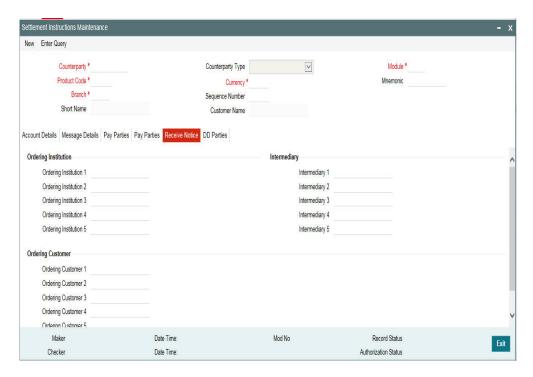

## **Ordering Institution for Receive Notice**

The 'Ordering Institution' in a payment refers to the financial institution of the customer. This field corresponds to field 52a of a SWIFT message.

## **Ordering Customer for Receive Notice**

The 'Ordering Customer' in a payment refers to the customer ordering the transaction. This field corresponds to field 50a of a SWIFT message.

## Intermediary

The 'Intermediary' in a payment refers to the financial institution, between the 'Receiver' and the 'Account with Institution', through which the transfer must pass.

The Intermediary may be a branch or affiliate of the Receiver or the account with Institution, or an entirely different financial institution. This field corresponds to field 56a of a SWIFT message.

You can either enter any of the following:

- ISO Bank Identifier Code of the bank
- The Name and address of the Bank

# 2.2.5 Capturing details of parties involved in Direct Debit

You can also capture details of all the DD parties (Debtor and Creditor) involved in a contract.

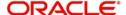

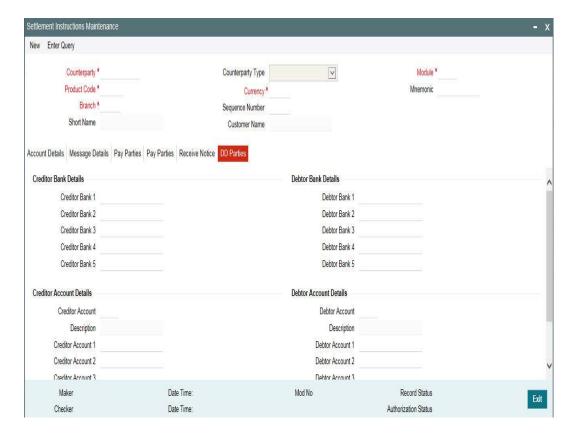

For the DD Parties details, you can specify the following details.

## **Creditor Bank Details**

You can specify the bank details of the creditor.

## **Debtor Bank Details**

You can specify the bank details of the debtor.

#### **Creditor Account Details**

You can specify the account details of the creditor.

# **Debtor Bank Details**

You can specify the bank details of the debtor.

## **Receiver of Direct Debit**

This field indicates the Recipient of the DD message and the system derives the type of the message to be generated based on this information.

In case the receiver of the DD message is

- For Customers, a MT 104 message is generated
- For Bank type customers, an MT204 message is generated

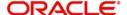

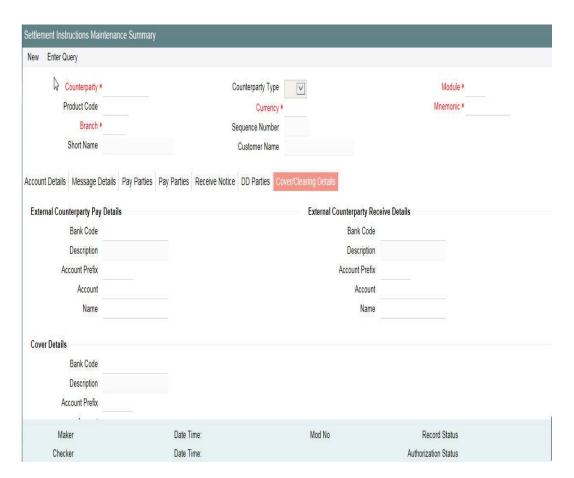

# 2.3 <u>Settlement Instructions Sequence</u>

In Oracle Lending, the settlement instructions maintained are resolved in the following sequence:

| Level | Sequence No | Counterparty | CCY | Module | Product | Branch |
|-------|-------------|--------------|-----|--------|---------|--------|
| 1     | Sequence No | Counterparty | CCY | MOD    | Product | Branch |
| 2     | Sequence No | Counterparty | CCY | MOD    | Product | ALL    |
| 3     | Sequence No | Counterparty | CCY | MOD    | ALL     | Branch |
| 4     | Sequence No | Counterparty | CCY | MOD    | ALL     | ALL    |
| 5     | Sequence No | Counterparty | CCY | ALL    | ALL     | Branch |
| 6     | Sequence No | Counterparty | CCY | ALL    | ALL     | ALL    |
| 7     | Sequence No | Counterparty | ALL | MOD    | Product | Branch |
| 8     | Sequence No | Counterparty | ALL | MOD    | Product | ALL    |
| 9     | Sequence No | Counterparty | ALL | MOD    | ALL     | Branch |
| 10    | Sequence No | Counterparty | ALL | MOD    | ALL     | ALL    |

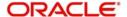

| 11 | Sequence No | Counterparty | ALL | ALL | ALL     | Branch |
|----|-------------|--------------|-----|-----|---------|--------|
| 12 | Sequence No | Counterparty | ALL | ALL | ALL     | ALL    |
| 13 | Sequence No | ALL          | CCY | MOD | Product | Branch |
| 14 | Sequence No | ALL          | CCY | MOD | Product | ALL    |
| 15 | Sequence No | ALL          | CCY | MOD | ALL     | Branch |
| 16 | Sequence No | ALL          | CCY | MOD | ALL     | ALL    |
| 17 | Sequence No | ALL          | CCY | ALL | ALL     | Branch |
| 18 | Sequence No | ALL          | CCY | ALL | ALL     | ALL    |
| 19 | Sequence No | ALL          | ALL | MOD | Product | Branch |
| 20 | Sequence No | ALL          | ALL | MOD | Product | ALL    |
| 21 | Sequence No | ALL          | ALL | MOD | ALL     | Branch |
| 22 | Sequence No | ALL          | ALL | MOD | ALL     | ALL    |
| 23 | Sequence No | ALL          | ALL | ALL | ALL     | Branch |
| 24 | Sequence No | ALL          | ALL | ALL | ALL     | ALL    |

During the upload of FT contracts, if the offset account for the transactions is not provided in

the upload details, the system resolves the offset account from the settlement instructions maintained for the product, counterparty, currency, branch, and module details of the uploaded transaction.

# 2.4 Processing Settlements

The Settlement Instructions for a contract or deal can be captured in the 'Settlements' screen. To invoke this screen, click 'Settlements' in the Loan and Commitment -Contract Input' main screen (OLDTRONL) of OL module.

Or

To invoke this screen, click 'Settlements' from the following screens of LS module.

- FCDTRONL (Loan Syndication Facility Contract Online)
- LBDTRONL (LS Tranche Contract Online)
- LBDDDONL (DrawDown Online)
- LBDVAMND (LS Value Dated Amendment)
- LBDPYMNT (Loan Syndication Contract Payment)
- LBDFEELQ (Fee Liquidation)

In this screen, you can capture the following information:

- Account details (details about the accounts involved in the contract or deal; that have to be either debited or credited in your branch)
- Message details (payment details -- whether settled by an instrument or a messaging service such as SWIFT)

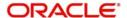

- Party details (details about the various parties involved in the contract or deal)
- Receive Notice details
- DD Parties

This section contains the following topics:

- Section 2.4.1, "Capturing Account Details"
- Section 2.4.2, "Capturing Message Details for a contract"
- Section 2.4.3, "Capturing Party Details"
- Section 2.4.4, "Capturing Receive Notice Details"
- Section 2.4.5, "Capturing Direct Debit Details"

# 2.4.1 Capturing Account Details

In the Settlement Instructions screen you would have maintained the settlement accounts for an entity, module, currency, and branch combination.

While processing a contract, these details are defaulted to the Settlement sub-screen of the contract main screen. You have the option of changing or splitting any or all of the settlement accounts component- wise (except fee component) while processing a contract.

Split settlement details section allows to provide multiple settlement account details which internally has the mode of payment (as part of settlement instruction). Currently CASA, GL, and SWIFT are the modes supported.

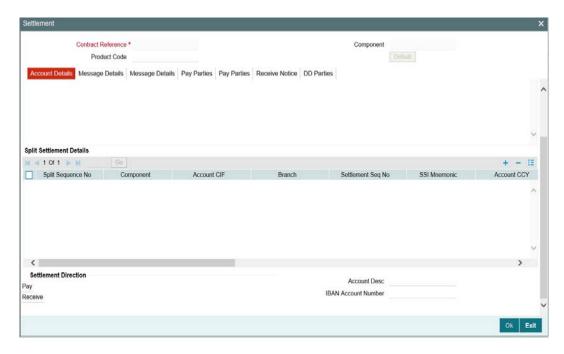

The account details that get defaulted include the component and its currency; the SSI Mnemonic specified for the combination of Counterparty, Module, Currency, Product, and Branch involved in the contract, the payment account and its currency; the branch of your bank to which the account belongs; and the exchange rate (in case the component currency is different from the account currency).

Split settlement amount and split percentage can be edited for below online transactions.

Manual disbursement in Loan

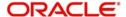

- VAMI with Principal Increase
- Additional roll over amount during rollover

For more information on 'Disbursement Split Settlement' refer to Bilateral Loans User Manual

#### Note

For the OL and LS module, if a settlement account has been specified, in the settlement instructions for the customer, and a different account has been specified for the loan, the account specified for the loan takes precedence.

# 2.4.1.1 Credit Interest Component to Bank

The system pay backs the fraction of interest earned on the loan to the branches as service fee. The system derives the credit components from the 'Pay Receive' field of the settlement instruction. If the 'Pay Receive' field is "P" then the system considers it as credit interest component.

- For discounted loans, you should be able to define multiple schedules for credit components.
- For amortized loans, you should be able to define the schedules for credit components before the start date of the main interest component
- During back dated VAMI principal increase/rate change, credit components should be recalculated.
- Credit components should be liquidated (Force posted) during EOD batch. The system does the liquidation of credit components during EOD batch.
- During EOD batch, system does not perform ECA check for the credit component.
- During pre-closure of loans, outstanding credit components are liquidated.
- During rollover of the loan, outstanding credit component balances are liquidated.

#### Note

In 'Loan and Commitment - Contract Input' screen > Payment Details > Schedule Details - 'Pay In/Out' field, gets updated based on the accounting entries.

For information on Credit Interest Component accounting entries, refer to 'Payable Receivable Liquidation' accounting entries section in Bilateral Loans User Manual.

## 2.4.1.2 Specifying Euro-Related Information

SWIFT messages (MT103/MT202) generated towards settlement can furnish the value of the settlement amount in both the settlement account currency, and a Euro Related Information (ERI) currency of your choice. If you choose to furnish the ERI value of the amount, you have to enter the following in this screen:

- The ERI currency
- The ERI Amount

The system defaults to the ERI currency specified for the customer and currency combination. You can change the default ERI currency. The ERI amount that you specify is validated with the Tolerance Limit specified for the ERI currency (in the Currency Maintenance screen).

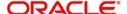

# **Cross-currency Settlements of FX deals**

Oracle Lending allows cross currency settlements of foreign exchange deals that involve an 'In' currency. You can settle the 'In' currency leg in another 'In' currency or in 'Euro'.

#### Example

Assume you enter into the following foreign exchange deal. You sell 100,000 FRF against USD.

#### The scenario:

- You specify the exchange rate: 1 USD = 5.2 FRF
- The bought amount is therefore: 19230.769 USD
- The settlement account is in EUR
- The exchange rate between EUR/FRF: 1 EUR = 6.475 FRF

Since FRF is an 'In' currency, you can settle the sell leg of the deal through EUR (in this example). The settlement amount would be EUR 15444.015.

# 2.4.1.3 Suppressing Settlement Messages

Settlement messages, defined for components that fall due, is generated automatically on authorizing the contract or when you execute the Settlement Generation function at the End / Beginning of day. You can suppress the generation of the settlement message, defined for a component, by clearing the check box in the 'Gen Message' field.

## Note

If a component is to be paid the credit account chosen becomes the pay account. Similarly, if a component is to be received the debit account chosen becomes the receive account in the settlement maintenance.

# 2.4.1.4 Specifying instruction details for a contact

As part of contract settlement instructions, you can maintain the following:

- Instruction Status The system displays the status of the settlement instructions. You cannot change this value. Status can be any one of the following:
  - Complete
  - Incomplete
  - Inherited
- Instruction Type In case the transaction type is Pay, the system displays the
  instruction type. You can choose to change the instruction type. The options available
  are:
  - Manual
  - Awaited
  - Nostro
  - Vostro

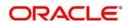

For a detailed explanation on Instruction Status and Instruction Type, refer to the *Money Market user manual* under the 'Specifying settlement instructions for a contract' section.

# 2.4.2 Capturing Message Details for a contract

A contract can either be settled through an instrument or a Messaging service (such as SWIFT). The details of the instrument or message have to be specified in the Message Details screen.

The message details that you specify applies only for messages generated through SWIFT. The type of SWIFT message that is generated depends on the parties involved in the contract.

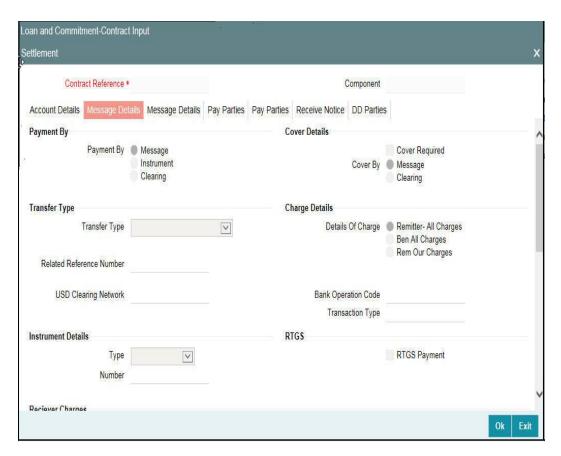

Depending on the method in which you want to settle the contract, you should specify either Instrument or Message details.

# Instrument details

If you choose to settle a contract with an instrument, you should specify the type of instrument that you would use. For example, you could settle a contract using a Manager's Check, a Check or a Demand Draft. You should also specify the number that identifies the instrument. This number is printed on the instrument.

If the settlement is through an instrument, you cannot specify party details.

## **RTGS Payment**

This option indicates whether or not the payment mode for the contract is RTGS payment. The system validates this option against the following conditions:

- The Branch which is initiating the contract should be an RTGS member
- The contract should belong to an RTGS product

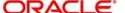

- The currency of the settlement account should be the local currency of the Branch
- If Cover is not required, then the receiver of the message should be the Central Institution. The Central Institution is identified by the RTGS account CIF maintained in Branch Parameters. If there were an intermediary, then it would have to be an RTGS member. Otherwise, the account with the Institution would have to be an RTGS member
- If Cover is required, then the receiver of the Cover should be a Central Institution. The Central Institution is identified by the RTGS Account CIF maintained in Branch Parameters. In addition, the correspondent/receiver's correspondent has to be an RTGS member

If all the above conditions are satisfied, then the contract is considered an RTGS Payment contract and the system checks the RTGS Payment option in this screen. However, you can change this option at the time of contract input if required.

If any of the settlement details are changed, then the system validates this option again at the time of contract input. If the Payment option is resolved to be an RTGS payment, but deselected at the contract input level, then the contract is not considered for RTGS Message processing. Instead an override is displayed during the save operation of the contract.

If the system resolves the payment as non-RTGS Payment but you mark it as RTGS Payment in the contract input screen, then the transaction is not saved.

## Message details

For a SWIFT message, you should specify:

- Whether a Cover has to be sent to the Reimbursement Bank, along with the payment message to the receiver
- Bank to bank payment details, (these can be in the form of instructions or additional information to any of the parties involved in the contract)
- Any Sender to Receiver information

## **Transfer Type**

You can specify the Transfer Type as any of the following:

- Bank Transfer
- Customer Transfer
- Bank Transfer for own A/c
- Direct Debit Advice
- MCK, or
- None

#### **Related Reference Number**

You can enter the Related Reference Number for the contract. This field supports a maximum of 16 characters. The Related Reference Number is reflected in Field 21 of the MT202 message. This field is not mandatory.

#### **Details of Charges**

In this section you can maintain details of the party who bears the charges incurred in processing the transaction. It could be either:

- Remitter All Charges
- Beneficiary All Charges
- Remitter Our Charges

#### **USD Clearing Network**

You can specify whether the USD clearing Network should be:

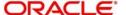

- Fedwire
- CHIPS
- Universal
- CHIPS participant

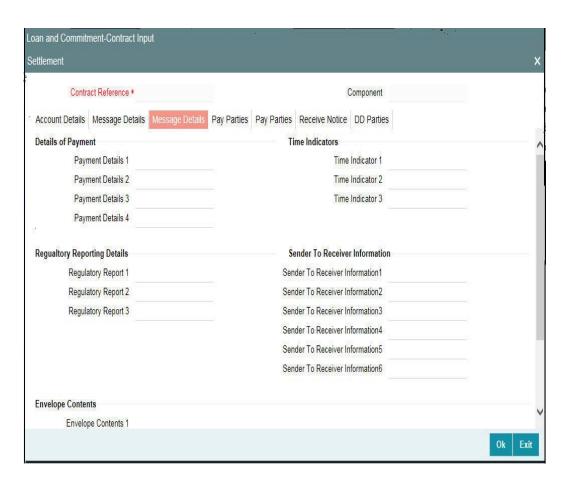

#### Sender to Receiver Information on Confirmation

The sender to receiver information maintained in the settlement instructions can be defaulted in the Field 72 during the confirmation of messages. Selecting this box defaults the information in Field 72. Leave the box deselected to indicate otherwise.

# **Regulatory Reporting Details**

This field corresponds to field 77B of a SWIFT message. For the receiver or sender, you need to maintain the code (s) for the statuary or regulatory information, which is mandatory as per the rules of the specified country.

# 2.4.3 Capturing Party Details

When you settle a contract, funds may have to pass through a series of banks before it actually reaches the Ultimate Beneficiary. In the Parties screen, you can capture details of all parties involved in a contract.

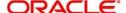

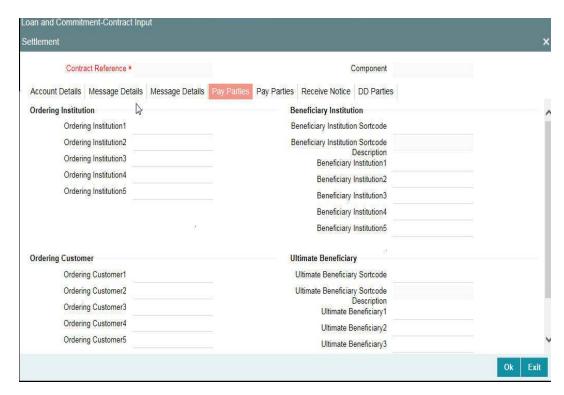

# Ordering Institution (52a)

The Ordering Institution is the financial Institution, which is acting on behalf of itself, or a customer, to initiate the transaction. This field corresponds to 52a of SWIFT.

In this field, you can enter one of the following:

- The ISO Bank Identifier Code of the Ordering Institution
- The branch or city of the Ordering Institution
- The Name and address of the Bank

## Ordering Customer (50a)

The Ordering Customer refers to the customer ordering the transfer. Here, you can enter the name and address or the account number of the Customer, ordering the transaction. This field corresponds to field 50 of SWIFT. You are allowed to enter details in this field only if you have initiated a customer transfer (MT 103 and MT 102).

# **Beneficiary Institution (58a)**

Here, you can enter details of the institution in favor of which the payment is made. It is in reality the bank, which services the account of the Ultimate Beneficiary. This field corresponds to field 58a of SWIFT.

You are allowed to make entries into this field only for Bank Transfers (when the remitter and beneficiary of the transfer are financial institutions – MT 103 or MT 202). Here you can enter either of the following:

- The ISO Bank Identifier Code of the Beneficiary Institution
- The Name and Address of the Beneficiary Institution.

# **Ultimate Beneficiary (59a)**

The Ultimate Beneficiary refers to the Customer to whom the contract or deal amount is to be paid. This field refers to field 59 (is this now 59A) of SWIFT. You can make entries into this field only for a customer transfer (MT 103 and MT 202).

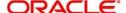

The number of banks involved in the transfer would, therefore, depend on the:

- Relationships and arrangements between the sending and receiving banks
- Customer instructions
- Location of parties
- The banking regulations of a country

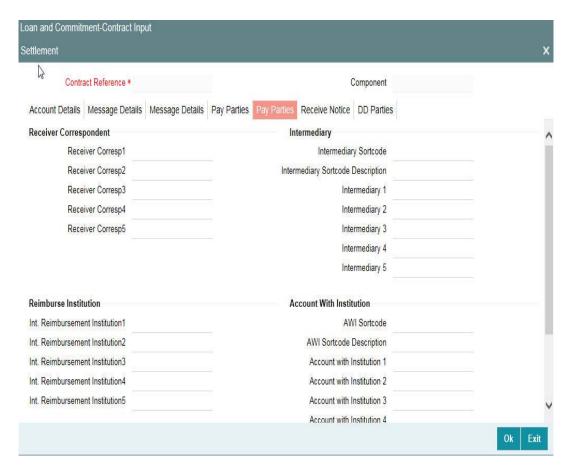

These screens contain fields that can capture details of all the possible parties through whom the funds involved in a contract can pass. Depending on the type of contract you are processing, and the number of banks involved, you should enter details in these screens.

## Receiver's Correspondent (54a)

The Receiver's Correspondent is the branch of the Receiver or another financial institution at which the funds are made available to the Receiver. This field corresponds to field 54a of SWIFT. You can enter one of the following:

- ISO Bank Identifier Code of the bank
- The branch of the Receiver's Correspondent
- Name and address of the Receiver's Correspondent

# Intermediary Reimbursement Institution (55a)

An Intermediary Reimbursement Institution is the financial institution between the Sender's Correspondent and the Receiver's Correspondent, through which the reimbursement of the funds take place.

# Intermediary (56a)

The Intermediary in a contract refers to the financial institution, between the Receiver and the Account with Institution, through which the funds must pass.

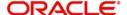

The Intermediary may be a branch or affiliate of the Receiver or the Account With Institution, or an entirely different financial institution. This field corresponds to field 56a of S.W.I.F.T.

Here you can enter either of the following:

- ISO Bank Identifier Code of the bank
- Name and address of the Bank

# Account with Institution (57a)

An Account with Institution refers to the financial institution, at which the ordering party requests the Beneficiary to be paid. The Account with Institution may be a branch or affiliate of the Receiver, or of the Intermediary, or of the Beneficiary Institution, or an entirely different financial institution. This field corresponds to field 57a of SWIFT.

You can enter one of the following:

- ISO Bank Identifier Code of the bank
- The branch of the Receiver's Correspondent
- Name and address of the Receiver's Correspondent
- Other identification codes (for example, account number)

#### Note

For the fields 'Intermediary 'and 'Account with Institution', if you select the value 'FW' from the option list, you can specify only Fedwire values in the next line.

## **Receiver Account**

The 'Receiver Account' is the account number of the beneficiary. This field is used to populate Field 58a of a MT202 cover message.

# 2.4.4 Capturing Receive Notice Details

In the 'Receive Notice' section, you can also capture details of all receive parties involved in a contract.

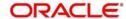

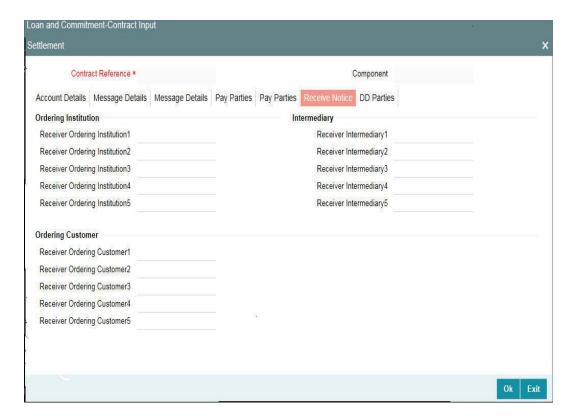

## **Ordering Institution**

The 'Ordering Institution' in a payment refers to the financial institution of the customer. This field corresponds to field 52a of a SWIFT message.

## **Ordering Customer**

The 'Ordering Customer' in a payment refers to the customer ordering the transaction. This field corresponds to field 50a of a SWIFT message.

## Intermediary

The Intermediary in a contract refers to the financial institution, between the Receiver and the Account with Institution, through which the funds must pass.

The Intermediary may be a branch or affiliate of the Receiver or the Account with Institution, or an entirely different financial institution. This field corresponds to field 56a of SWIFT.

# 2.4.5 Capturing Direct Debit Details

In the 'DD Parties', you can also capture details of all the DD parties involved in a contract.

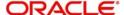

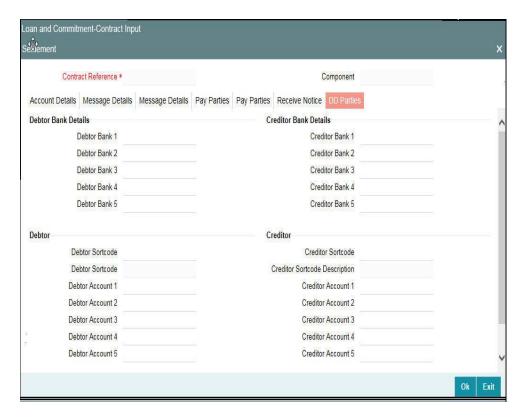

For the DD Party details, you can specify the details of the creditor and debtor, their bank details and the details on the receiver of the direct debit.

#### Receiver of Direct Debit

This field indicates the Recipient of the DD message and the system derives the type of the message to be generated based on this information.

In case the receiver of the DD message is

- For Customers, an MT 104 message is generated
- For Bank type customers, an MT204 message is generated

# 2.5 Enrichment of Settlement Parties

In Oracle Lending, the facility to enrich the data from the contract settlements is provided while construction the SWIFT messages. For all payment messages, you can derive the BIC code out of a customer and use Option A for the SWIFT messages.

The system resolves the settlement parties to derive the BIC and address of the party in the following order:

- BIC
- Account Number
- Customer Number (CIF)
- Short Name of the Customer

The following are the fields from which the system resolves the settlement parties to derive the BIC:

- Sender's Correspondent (53a)
- Receiver's Correspondent (54a)

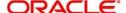

- Intermediary Reimbursement Institution (55a)
- Intermediary (56a)
- Account With Institution (57a)
- Beneficiary Institution (58a)

Subsequently, the system enriches the settlement parties only for the following messages:

- MT103
- MT202
- Reverse MT103
- Reverse MT202

During the enrichment of settlement parties in Oracle Lending, the system resolves the following conditions as described in the table given below:

| Condition                                                                  | Option | Value          |
|----------------------------------------------------------------------------|--------|----------------|
| Value is present in BIC directory                                          | Α      | Value          |
| Value is valid account no and Primary BIC is available for the customer    | A      | Primary<br>BIC |
| Value is a valid account number and Primary BIC is not available           | D      | CIF<br>Address |
| Value is a valid customer no and Primary BIC for the customer is present   | A      | Primary<br>BIC |
| Value is valid customer no and Primary BIC for the customer is not present | D      | CIF<br>Address |
| Value is valid short name and Primary BIC for the customer present         | A      | Primary<br>BIC |
| Value is valid short name and Primary BIC for the customer is not present  | D      | CIF<br>Address |
| Value is not a valid BIC or CIF or Short Name                              | D      | Value          |

If the system is unable to enrich the data into a valid BIC, it uses the Option D that is provided.

# 2.6 SWIFT messages handled by Oracle Lending

This section contains the following topics:

- Section 2.6.1, "Payment Order MT 202"
- Section 2.6.2, "Message Handoff"

The following table gives the SWIFT message types that are generated for the various transfers that can be initiated through Oracle Lending.

| Type of Transfer             | Message Type     |
|------------------------------|------------------|
| Customer Transfer            | MT 103           |
| Customer Transfer with Cover | MT 103and MT 202 |

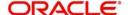

| Bank Transfer with Cover                      | MT 202                 |
|-----------------------------------------------|------------------------|
| Incoming Bank Transfer with Notice to Receive | MT 202 and MT 210      |
| Direct Debits (Customers)                     | MT 104 and Reverse 103 |
| Direct Debits (Bank type customers)           | MT 204 and Reverse 202 |

# 2.6.1 Payment Order — MT 202

| Message Details                      | Format                    | Explanation                  |
|--------------------------------------|---------------------------|------------------------------|
| Sender                               | BKAUFNBKXXX               |                              |
| Message Type                         | 202                       |                              |
| Receiver                             | CITIBKUSNYX               |                              |
| Message Text                         |                           |                              |
| Transaction Reference Number         | :20:203998988             |                              |
| Related Reference                    | :21:494931/DEV            | Field 20 of MT 103           |
| Value date/ Currency code/<br>Amount | :32A:020426AUD1000<br>00, |                              |
| Beneficiary Institution              | :58:CITIBKINMU0           | Field 57a of S.W.I.F.T.      |
|                                      |                           | The bank is Citibank Mumbai. |
| End of message text/trailer          |                           |                              |

## An example for MT 200

You, (Friendly Neighborhood Bank, Sydney) order Citibank, NY to transfer AUD 1 Million from your Nostro account with them, to your Nostro account with HDFC bank, Mumbai.

An Intermediary can be involved in this transfer, if Citibank, NY, requests Citibank, Mumbai, to transfer the funds to HDFC, Mumbai. In this case Citibank, Mumbai is Intermediary.

# An example for MT 202

In the example for MT 200, if you involve an Intermediary (field 56a of S.W.I.F.T.) then a cover MT 202 is sent to Citibank, Mumbai.

# 2.6.2 Message Handoff

If the 'FTI Handoff Required' box is checked in the 'LS Branch Parameter' Screen, then the Swift message for local currencies are handed off to FTI system for China and Taiwan.

The following changes are done in Oracle Lending for the payment message Handoff from Oracle Lending to FTI through MQ.

- Population of Interfacing staging table and population of Message Browser with status 'SNT'(Sent) for local currency payment messages
- The flag 'Handoff Status' is updated to 'ACK/NAK' upon confirmation/acknowledgement received from FTI through MQ.

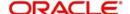

# 3. Function ID Glossary

| F             | LBDINSTR2  | 2-1 |
|---------------|------------|-----|
| FCDTRONL2-11  | LBDPYMNT2- | 11  |
| 2211.01122 11 | LBDTRONL2- | 11  |
| L             | LBDVAMND2- | 11  |
| LBDDDONL2-11  | _          |     |
| LBDFEELQ2-11  | 0          |     |
|               | OLDTPONI 2 | 11  |

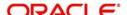